### ?????? NextRadio????????????????????

# ?????????? **DHCP ???**??????

# **??????**

- 2013-07-25 ? [??] ????????-??(???)??
- 2013-06-21
	- ? [??] CPU ??????(???????)
- 2013-06-03
	- ? [??]?????????? 100% ????? beep ?
	- ? ??????? OSS ?? ALSA ????????????
	- ? ?????????
- 2013-05-01
	- ? [??]?????????????????(?? 100%)
	- ? [??]???????????? Oo ???

### **??**

- 1. [?? NextPBX ?????](http://osslab.tw:8880/Hardware/Open_Embedded_System/NextVOD_unit_Hacking_-_%E7%B6%B2%E6%A8%82%E9%80%9A%E6%94%B9%E6%A9%9F/%E5%AE%89%E8%A3%9D_NextPBX_(Asterisk)_%E8%87%B3%E7%B6%B2%E6%A8%82%E9%80%9A%E6%A9%9F%E4%B8%8A%E7%9B%92/%E8%A3%BD%E4%BD%9C_NextPBX_%E6%95%91%E6%8F%B4%E9%96%8B%E6%A9%9F%E7%A2%9F) ??: ?????? v5 ???????????????????
- 2. ?? NextPBX ??USB?
- 3. ???? Reset ??????????????????? Reset
- 4. ?? 1 ????????????????????????
- 5. ?? IP ??????????????????????? IP ????? 192.168.199.199????????? IP ? 192.168.199.XXX
- 6. ?? telnet ??????
- 7. ?? df -h????? **/dev/sdb1**?????????
- 8. ?? **nextpbx-install** ??????
- 9. ???????????????????
- 10. ?????????????????**?? USB ?**?????

# **????**

????[?http://asciinema.org/a/3582](http://asciinema.org/a/3582)

#### ???? NextRadio

\*\*\*\*\*\*\*\*\*\*\*\*\*\*\*\*\*\*\*\*\*\*\*\*\*\*\*\*\*\*\*\*\*\* Welcome to OSSLab! This is A.Lang. This script will install the APPs on your nextvod unit. NOTE: The installation requires to download the some files from our repository so please be sure your internet is already available before next step. !!! WARNING !!! This program modifies several system files and installs selected applications. It will ask you what you want to do, but use it at your own risk! There is no warranty. See GLPv2 for licensing. Should you have any questions please visit our web site at the link http://nextpbx.osslab.com.tw/. If you are ready, press Enter to start the installation or Ctrl+C to abort the installation.

Please Select the Project name that you want to install: (1) NextPBX - A IP-PBX Telephony System (2) NextRadio - A Internet Radio System

Please Input the item NO.: 2

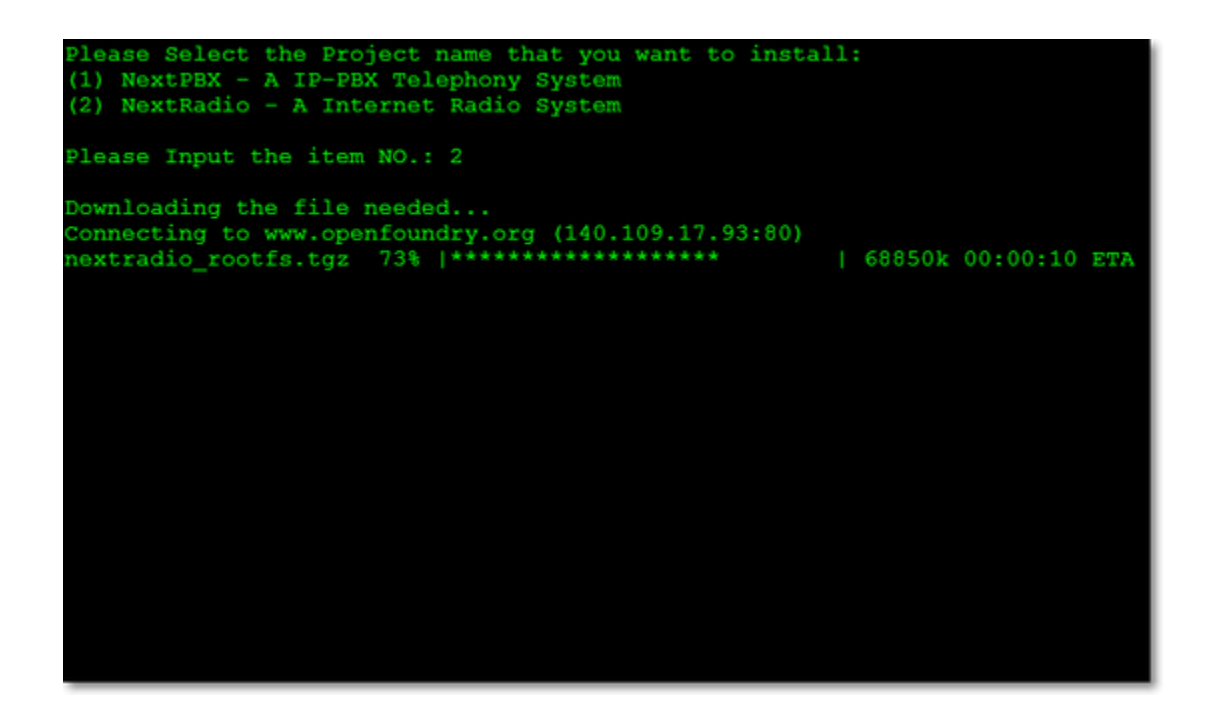

formating /dev/sda2... mke2fs 1.39 (29-May-2006) Filesystem label= OS type: Linux Block  $size=4096$  (log=2) Fragment size=4096 (log=2) 77184 inodes, 77140 blocks 1542 blocks (2.00%) reserved for the super user First data block=0 Maximum filesystem blocks=79691776 3 block groups 32768 blocks per group, 32768 fragments per group 25728 inodes per group Superblock backups stored on blocks: 32768 Writing inode tables: done Creating journal (4096 blocks): done Writing superblocks and filesystem accounting information: done This filesystem will be automatically checked every 32 mounts or 180 days, whichever comes first. Use tune2fs -c or -i to override.

Installing the latest NextRadio firmware, this may take 3-4 mins...

ragment size=4096 (log=2) 7184 inodes, 77140 blocks 1542 blocks (2.00%) reserved for the super user First data block=0 Maximum filesystem blocks=79691776 block groups 32768 blocks per group, 32768 fragments per group 25728 inodes per group Superblock backups stored on blocks: 32768 Writing inode tables: done Creating journal (4096 blocks): done Writing superblocks and filesystem accounting information: done This filesystem will be automatically checked every 32 mounts or<br>180 days, whichever comes first. Use tune2fs -c or -i to override. Installing the latest NextRadio firmware, this may take 3-4 mins... Congratulation! Installation Completed.<br>Please Power Off your nextvod unit then re-start it. Cleaning up the unnecessary files...  $sh-3.00*$